# **Specify a date range for a trend group chart**

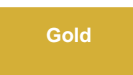

You can specify date ranges for which a trend group chart's data will be displayed on the Observer Problems page. Note that specifying a date range on the Problems page only changes your current view of the trend group data and does not affect how that data is displayed on the Observer Overview page.

### **Procedure**

To specify a date range for a trend group chart, follow these steps:

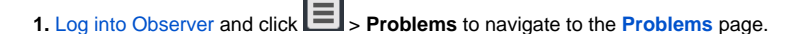

**2.** Select the trend group you want to display from the dropdown at the top of the page next to "Raw Data".

**3.** By default, the start date for the data displayed will be today's date. To change the start date, click the inthe upper left-hand corner of the page. Then, select a new start date and click **OK**. **NOTE:** If no data is available for the start date you selected, Observer will adjust the start date by looking back in time for a date with available data.

4. Choose a time window from the dropdown next to the indeception. The trend group chart will then be rendered to display data for the range you have specified. For example, selecting a start date of **August 23** and a time window of **1 week** will display all available data **from August 23 through August 29**. Alternatively, you can specify starting and ending dates/times in the **From** and **To** boxes at the top right-hand side of the trend group chart.

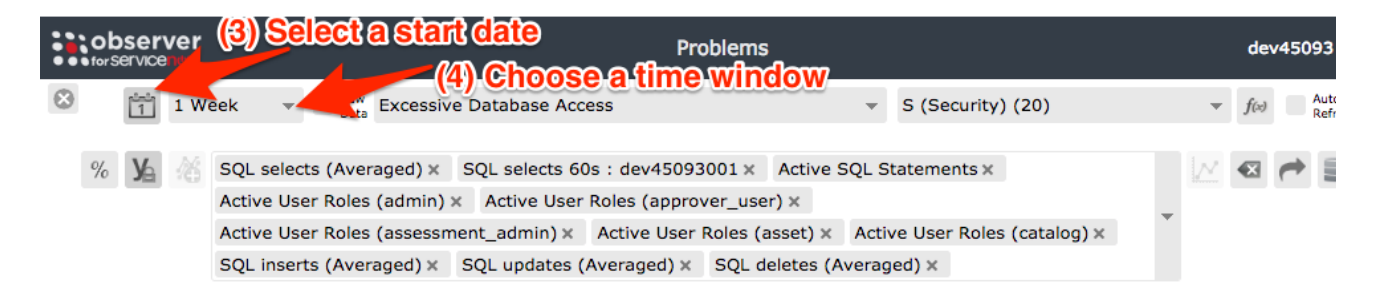

# **Next steps**

[Change the zoom interval for a trend group chart](https://docs.perspectium.com/display/gold/Change+the+zoom+interval+for+a+trend+group+chart)

## **Similar topics**

- [Observer for ServiceNow](https://docs.perspectium.com/display/gold/Observer+for+ServiceNow)
- [Get started with Observer](https://docs.perspectium.com/display/gold/Get+started+with+Observer)
- [Configure your Observer settings](https://docs.perspectium.com/display/gold/Configure+your+Observer+settings)
- [Configure your general preferences](https://docs.perspectium.com/display/gold/Configure+your+general+preferences)
- [Revert trend groups to defaults](https://docs.perspectium.com/display/gold/Revert+trend+groups+to+defaults)

#### **Contact Perspectium Support**

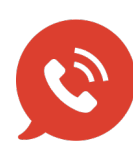

**US: [1 888 620 8880](tel:18886208880)**

**UK: [44 208 068 5953](tel:442080685953)**

**[support@perspectium.com](mailto:support@perspectium.com)**